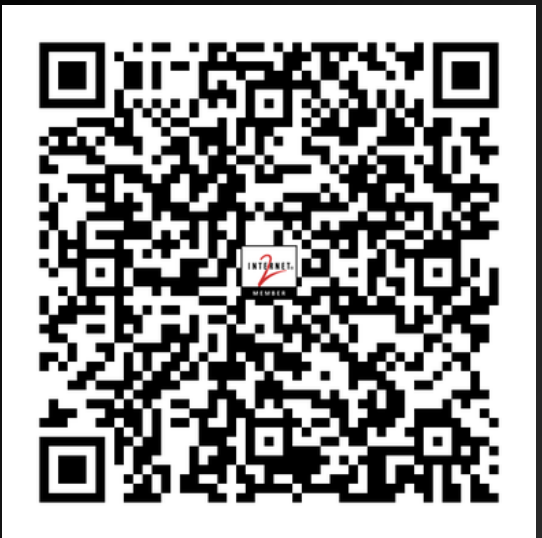

# Network Automation Tapas

#### Bite-sized talks to give the audience a little something to chew on

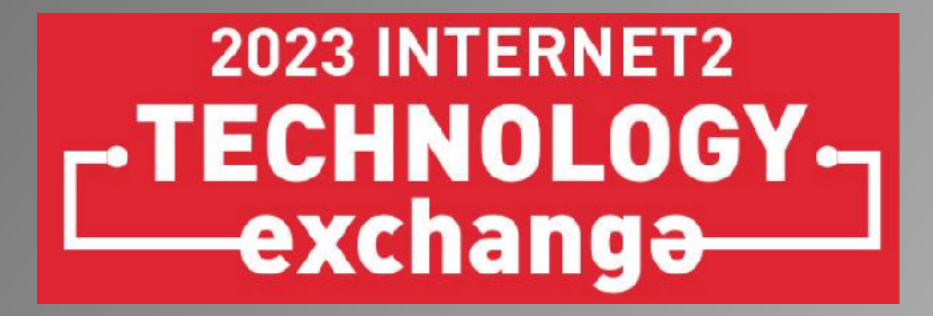

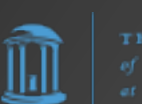

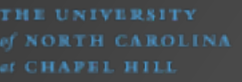

#### Network Automation Tapas

- **Frank Seesink**, Senior Network Engineer UNC Chapel Hill
- **Maria Isabel Gandia** CSUC/RedIRIS (GÉANT project)
- **Amy Liebowitz** University of Michigan
- **AJ Ragusa** GlobalNOC
- **James Harr**
	- Internet2
- **Shannon Byrnes**, NetDevOps Engineer Internet2

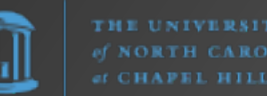

# Why this session?

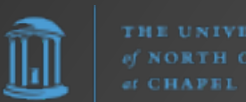

#### Network Automation Tapas

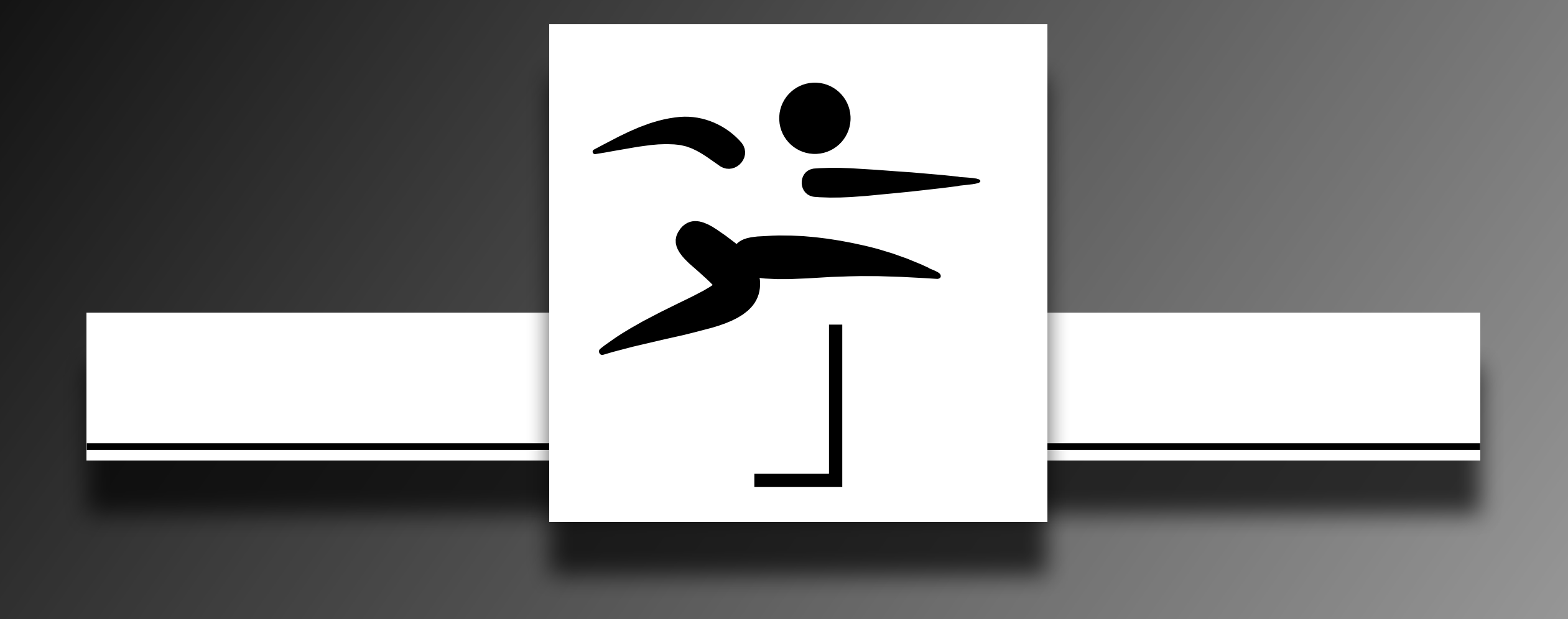

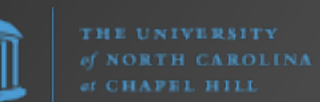

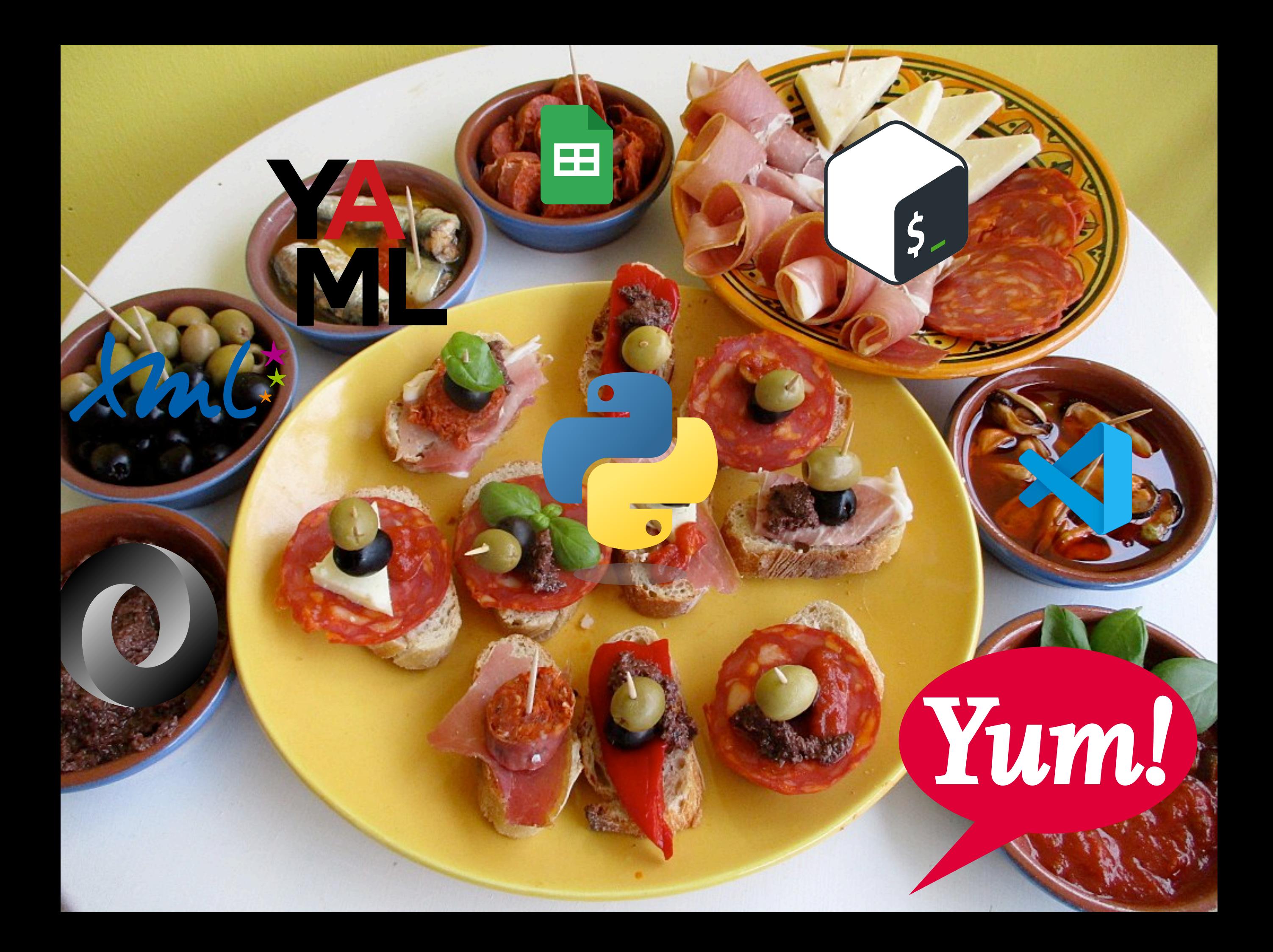

# Getting Started with Python

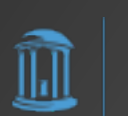

# Python Software Foundation

#### Option #1

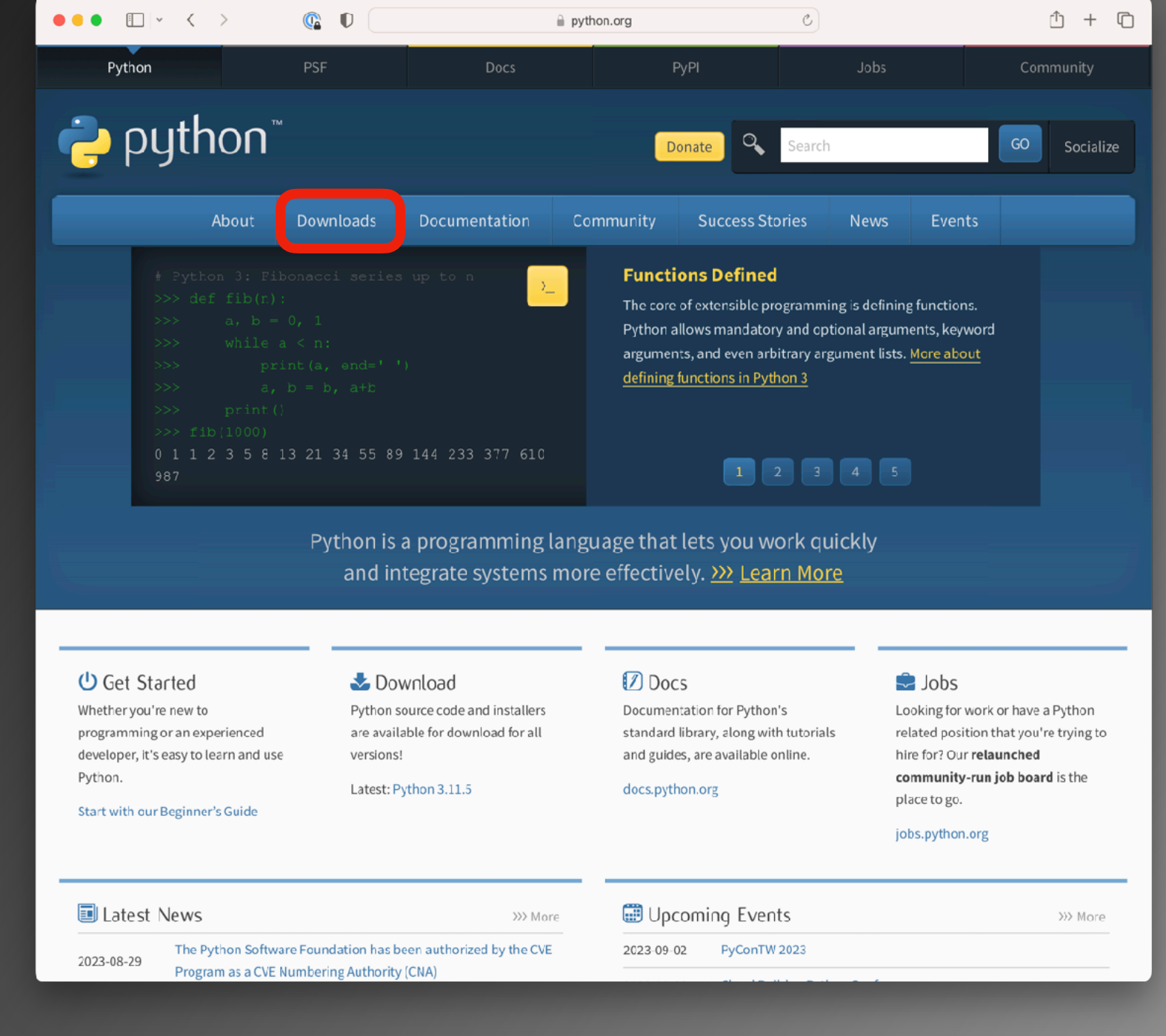

https://www.python.org/

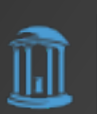

## Python Software Foundation

 $\hat{=}$  python.org

#### Option #1

 $\bullet\bullet\bullet\blacksquare\vdash\leftarrow\leftarrow\leftarrow\leftarrow$ 

 $\mathbb{C}$  0

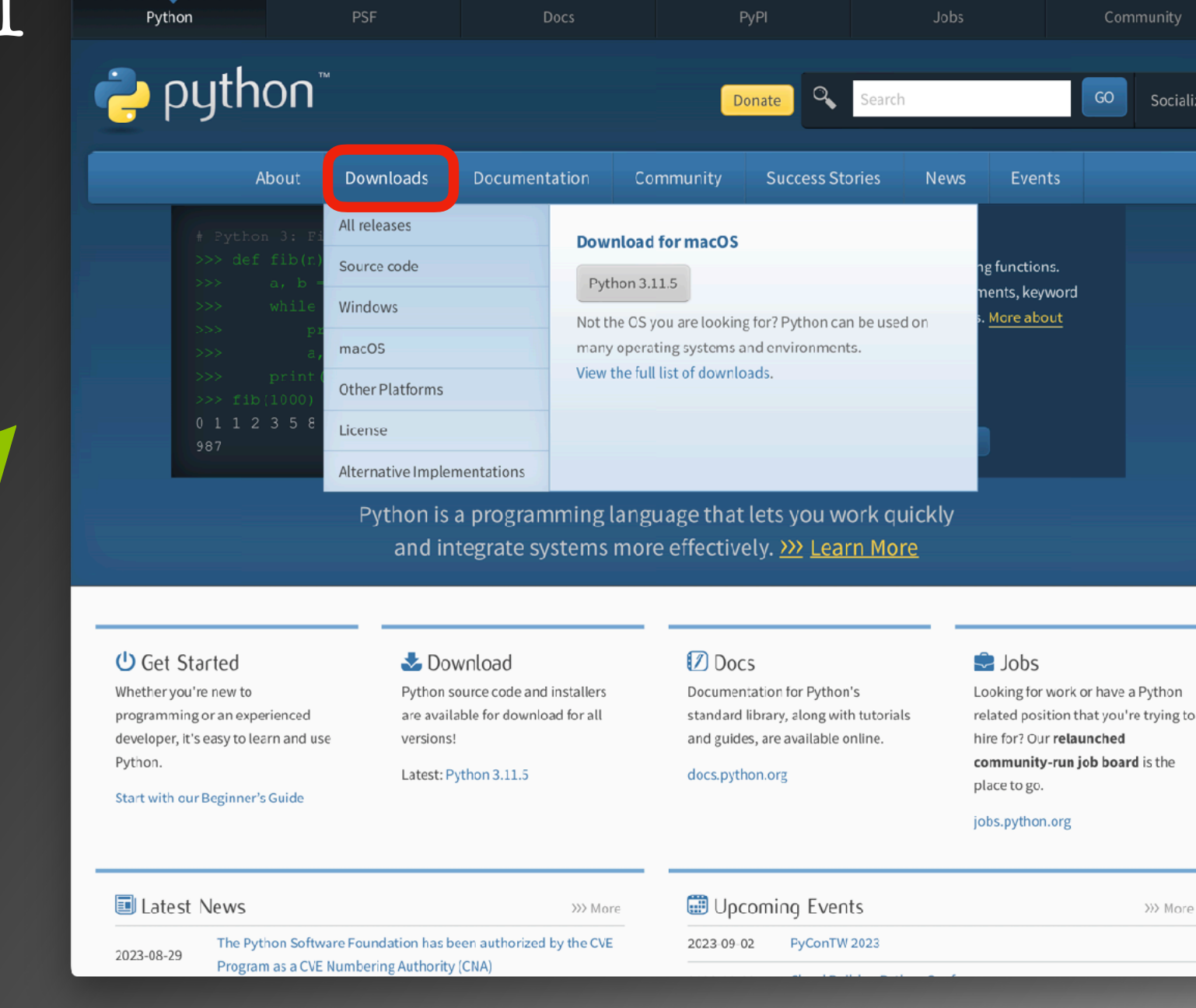

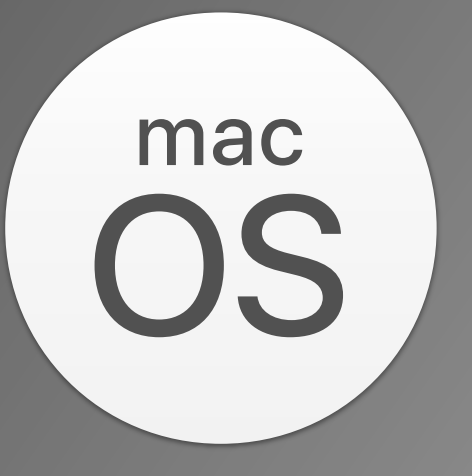

Socialize

33 More

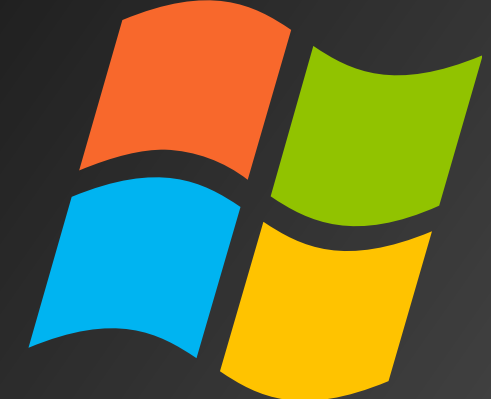

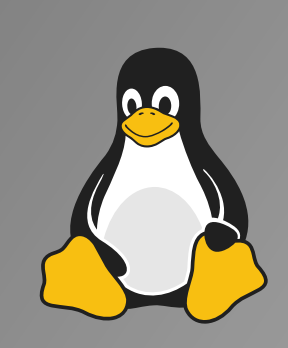

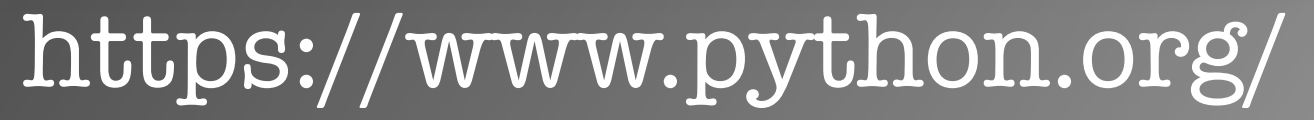

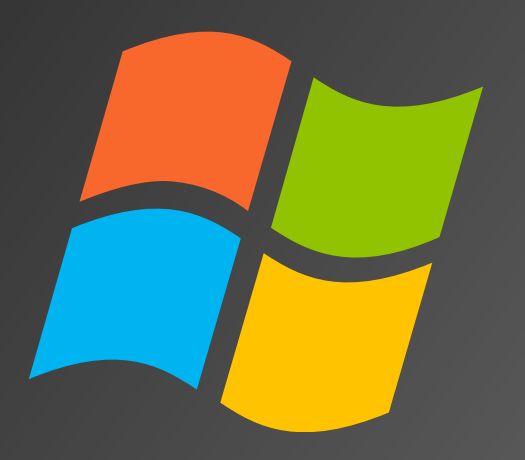

#### Installing Python for Windows

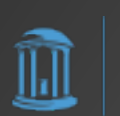

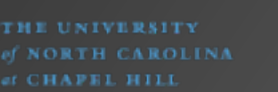

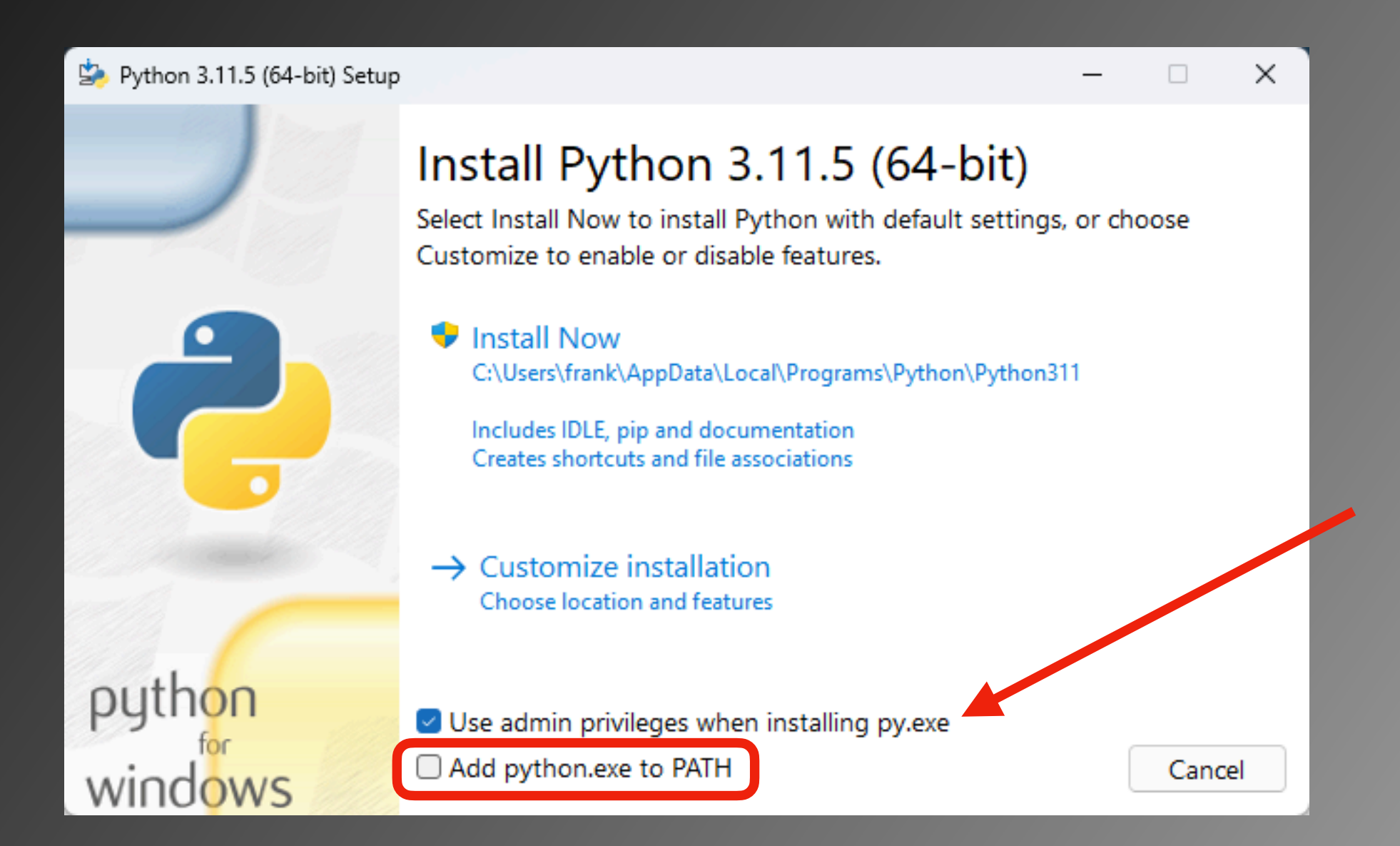

THE UNIVERSITY **CHAPEL HILL** 

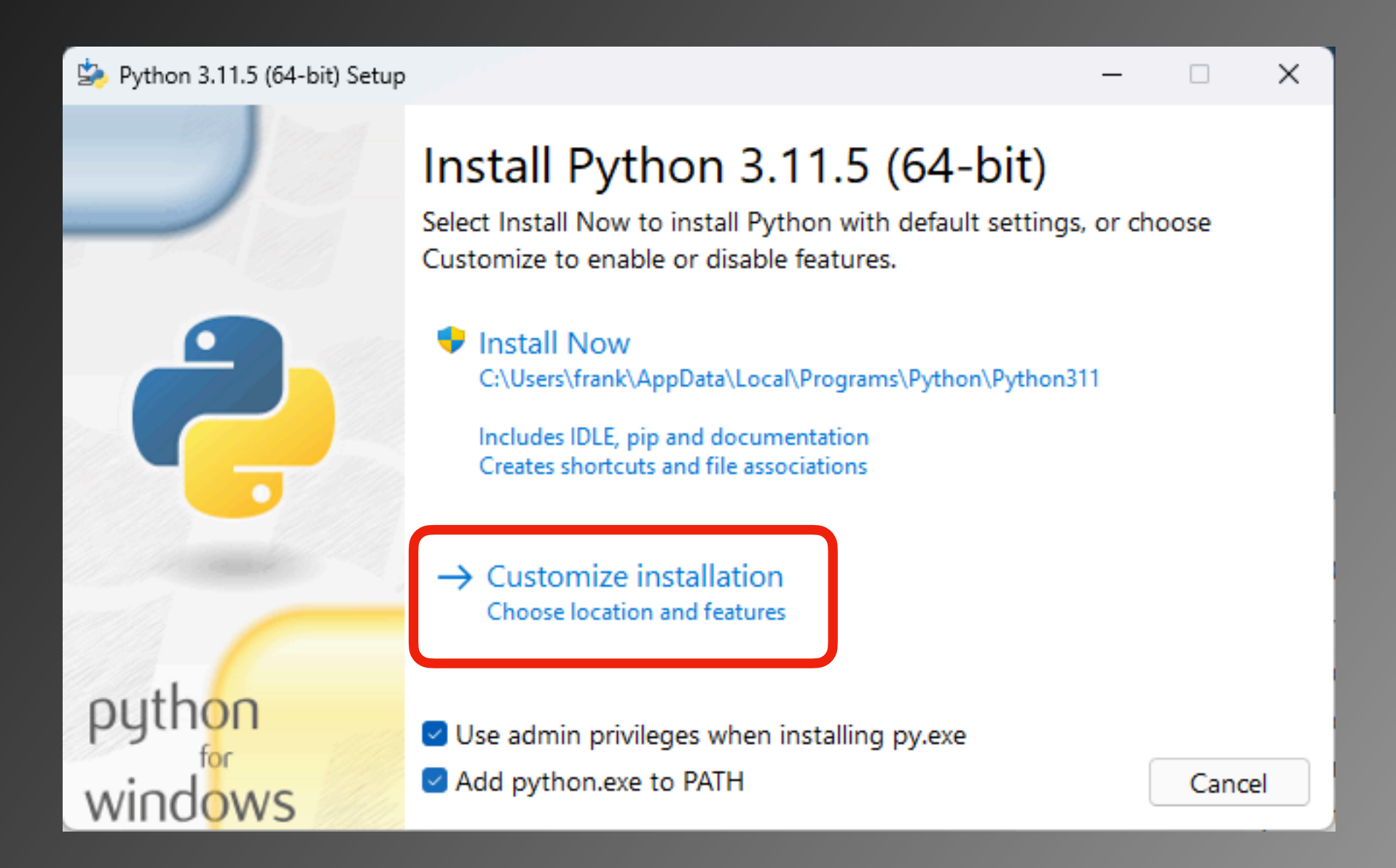

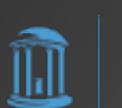

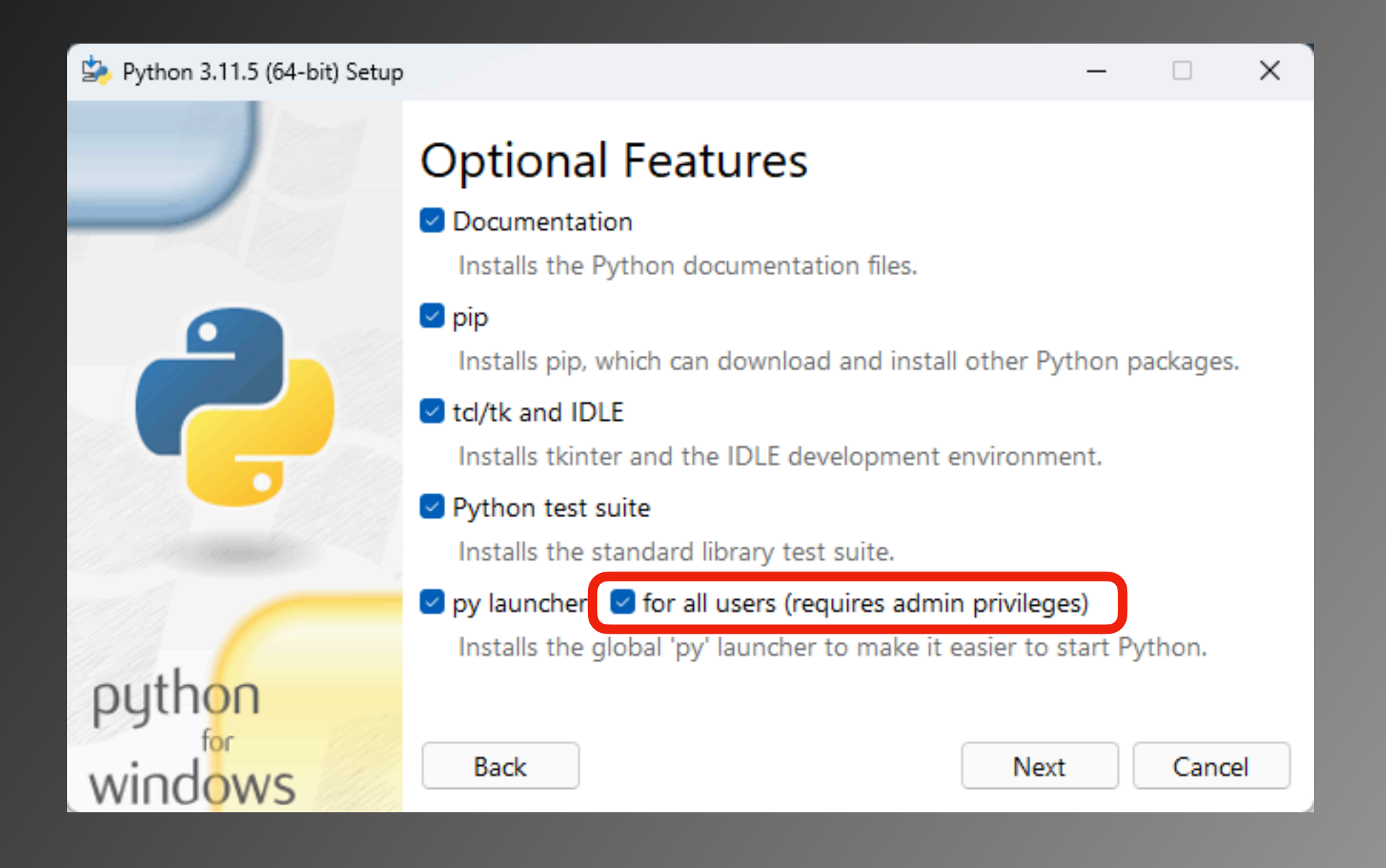

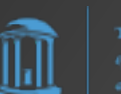

 $\times$ 

User Account Control

Do you want to allow this app to make changes to your device?

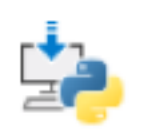

Built: Release\_v3.11.5\_20230824.01

Verified publisher: Python Software Foundation File origin: Hard drive on this computer

#### Show more details

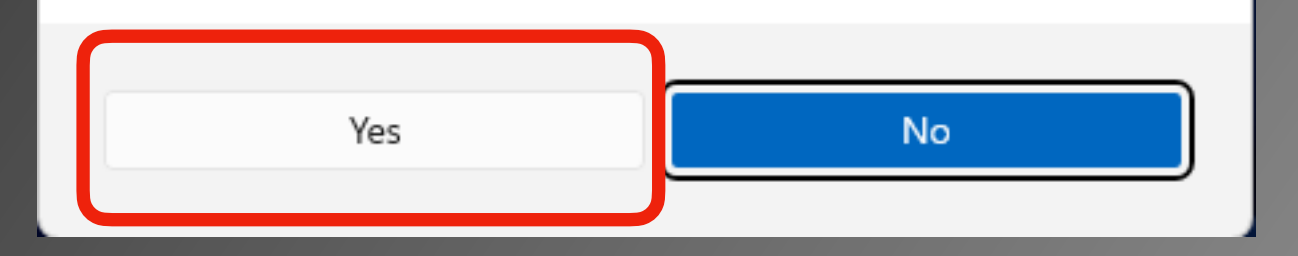

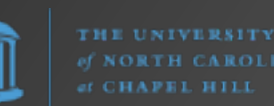

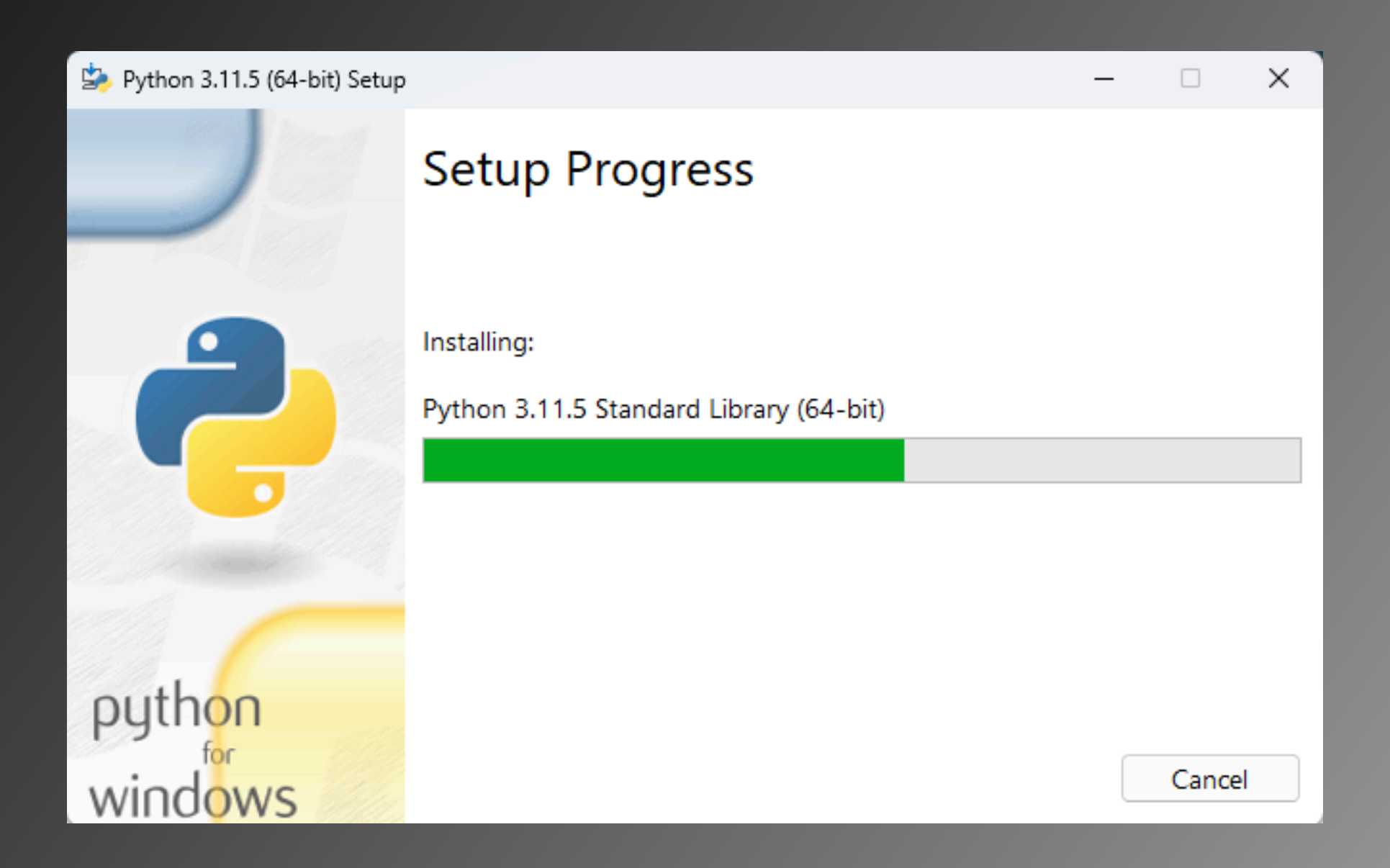

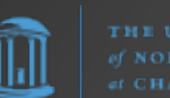

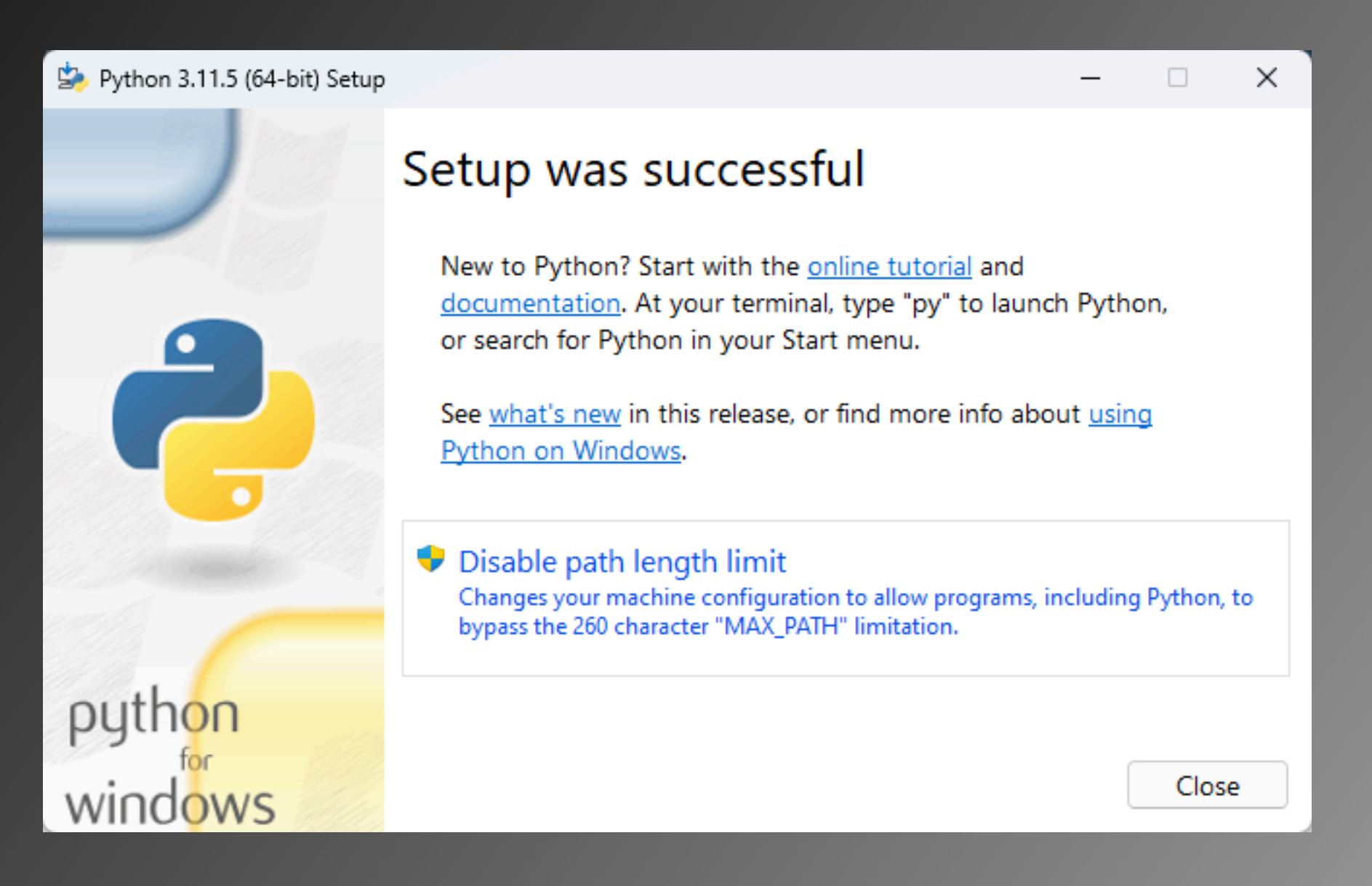

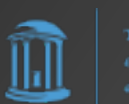

Python.org Windows Installer installs Python in

C:\Users\<user>\AppData\Local\Programs\Python\Python311\

Python modules (e.g., seen using **pip list -v**) are located in

C:\Users\<user>\AppData\Local\Programs\Python\Python311\ Lib\site-packages\

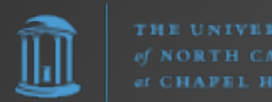

Option #2: Microsoft Store

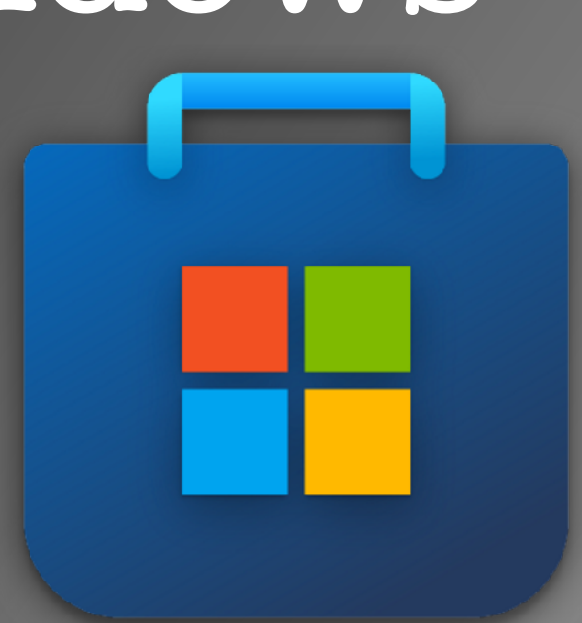

Simply

- 1. open the Microsoft Store and search for "python", or
- 2. open PowerShell/Command Prompt and just type **python** to bring up the Store.

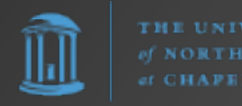

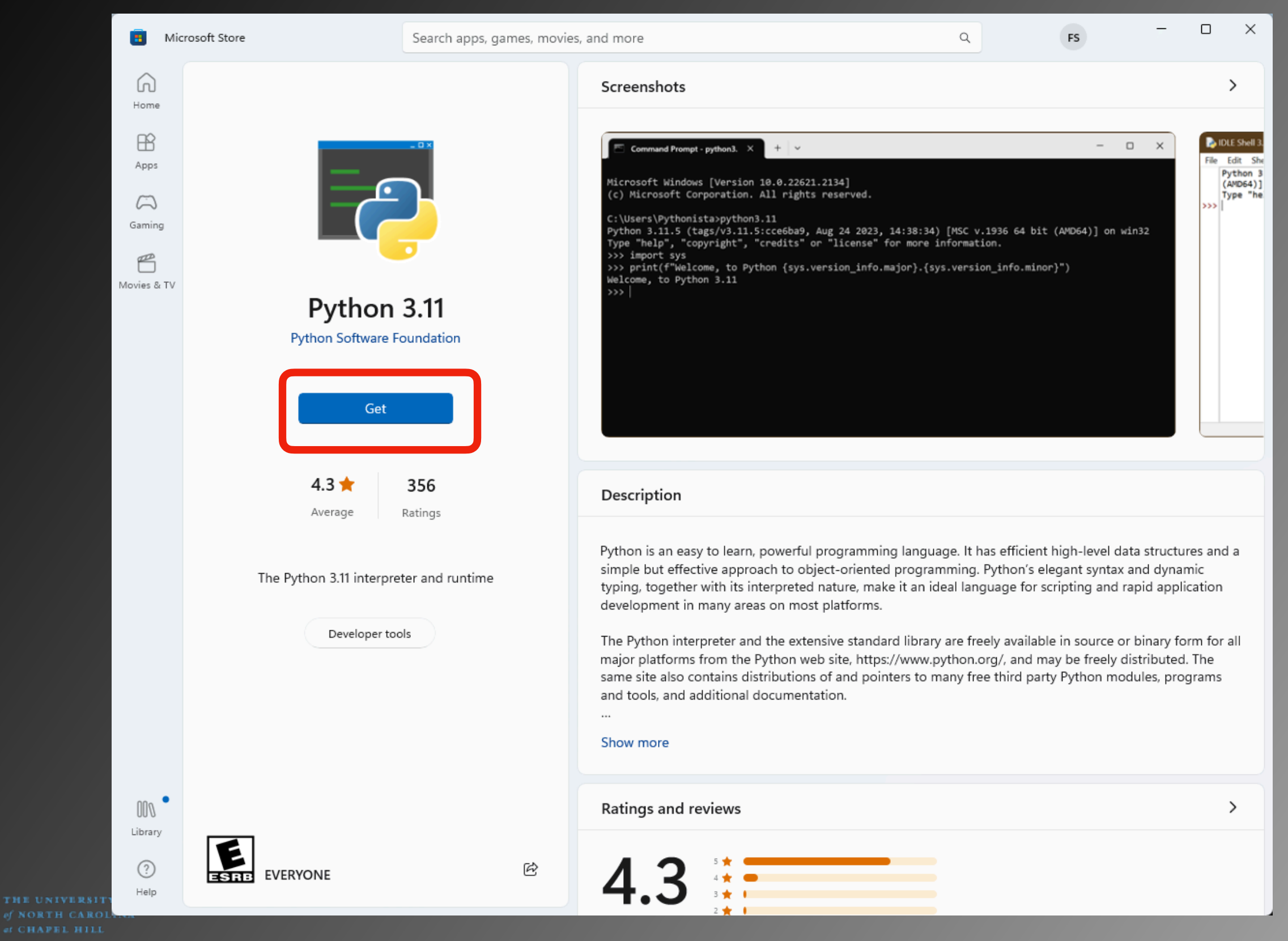

Microsoft Store installs Python in

C:\Users\<user>\AppData\Local\Microsoft\WindowsApps\

Python modules (e.g., seen using **pip list -v**) are located in

C:\Users\<user>\AppData\Local\Packages\ PythonSoftwareFoundation.Python.3.11\_…\LocalCache\ local-packages\Python311\site-packages\

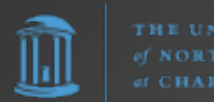

Option #3: Chocolatey

The Package Manager for Windows

https://chocolatey.org/

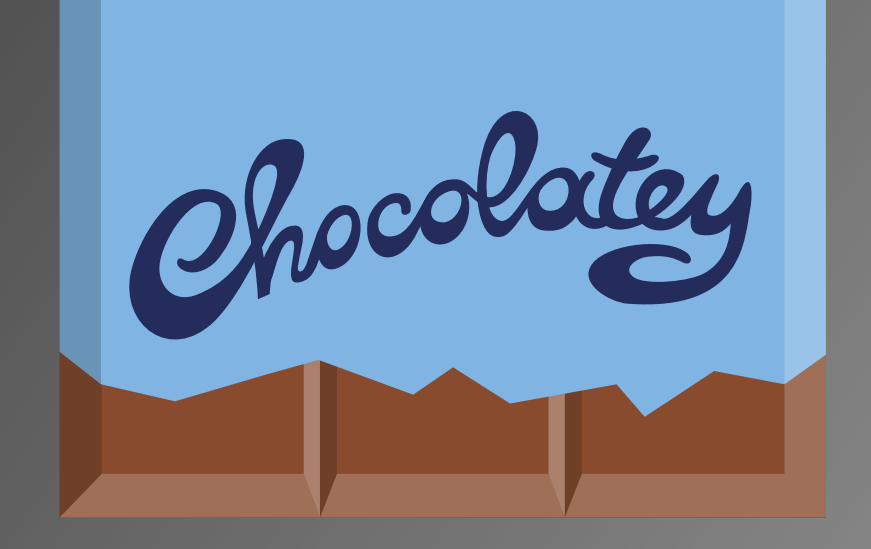

Simply open PowerShell as an administrative shell (i.e., "Run as Administrator") and enter

#### **choco install python**

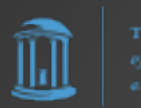

 $\Box$ 

 $\times$ 

Administrator: Windows PowerShell

#### 1 packages installed.

PS C:\Users\frank> dir /

#### Directory:  $C:\ \setminus$

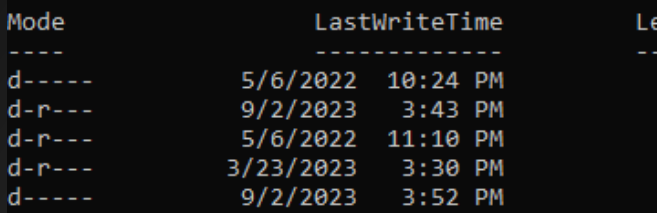

222 2222 PerfLogs Program Files Program Files (x86) Users Windows

#### PS C:\Users\frank> choco install python

Chocolatey v2.2.2 Installing the following packages: python By installing, you accept licenses for the packages. Progress: Downloading chocolatey-compatibility.extension 1.0.0... 100%

#### chocolatey-compatibility.extension v1.0.0 [Approved]

chocolatey-compatibility.extension package files install completed. Performing other installation steps. Installed/updated chocolatey-compatibility extensions. The install of chocolatey-compatibility.extension was successful. Software installed to 'C:\ProgramData\chocolatey\extensions\chocolatey-compatibility' Progress: Downloading chocolatey-core.extension 1.4.0... 100%

ength Name

chocolatey-core.extension v1.4.0 [Approved]

chocolatey-core.extension package files install completed. Performing other installation steps. Installed/updated chocolatey-core extensions. The install of chocolatey-core.extension was successful. Software installed to 'C:\ProgramData\chocolatey\extensions\chocolatey-core' Progress: Downloading chocolatey-windowsupdate.extension 1.0.5... 100%

chocolatey-windowsupdate.extension v1.0.5 [Approved] chocolatey-windowsupdate.extension package files install completed. Performing other installation steps. Installed/updated chocolatey-windowsupdate extensions. The install of chocolatey-windowsupdate.extension was successful. Software installed to 'C:\ProgramData\chocolatey\extensions\chocolatey-windowsupdate' Progress: Downloading KB2919442 1.0.20160915... 100%

KB2919442 v1.0.20160915 [Approved] KB2919442 package files install completed. Performing other installation steps. The package KB2919442 wants to run 'ChocolateyInstall.ps1'. Note: If you don't run this script, the installation will fail. Note: To confirm automatically next time, use '-y' or consider: choco feature enable -n allowGlobalConfirmation Do you want to run the script?([Y]es/[A]ll - yes to all/[N]o/[P]rint):

THE UNIVERSITY

Administrator: Windows PowerShell

Progress: Downloading vcredist2015 14.0.24215.20170201... 100%

#### vcredist2015 v14.0.24215.20170201 [Approved]

vcredist2015 package files install completed. Performing other installation steps. The install of vcredist2015 was successful. Software installed to 'C:\ProgramData\chocolatey\lib\vcredist2015' Progress: Downloading python311 3.11.5... 100%

#### python311 v3.11.5 [Approved]

python311 package files install completed. Performing other installation steps. Installing 64-bit python311... python311 has been installed. Added C:\ProgramData\chocolatey\bin\python3.11.exe shim pointed to 'c:\python311\python.exe'. Python installed to: 'C:\Python311' Restricting write permissions to Administrators python311 can be automatically uninstalled. Environment Vars (like PATH) have changed. Close/reopen your shell to<br>see the changes (or in powershell/cmd.exe just type `refreshenv`). The install of python311 was successful. Software installed as 'exe', install location is likely default. Progress: Downloading python3 3.11.5... 100%

python3 v3.11.5 [Approved] python3 package files install completed. Performing other installation steps. The install of python3 was successful. Software installed to 'C:\ProgramData\chocolatey\lib\python3' Progress: Downloading python 3.11.5... 100%

python v3.11.5 [Approved] python package files install completed. Performing other installation steps. The install of python was successful. Software installed to 'C:\ProgramData\chocolatey\lib\python'

Chocolatey installed 13/13 packages. See the log for details (C:\ProgramData\chocolatey\logs\chocolatey.log).

#### Installed:

- chocolatey-compatibility.extension v1.0.0
- chocolatey-core.extension v1.4.0
- chocolatey-windowsupdate.extension v1.0.5
- KB2919355 v1.0.20160915
- KB2919442 v1.0.20160915
- KB2999226 v1.0.20181019
- KB3033929 v1.0.5
- KB3035131 v1.0.3
- python  $v3.11.5$
- python3  $v3.11.5$
- python311  $v3.11.5$
- vcredist140 v14.36.32532
- vcredist2015 v14.0.24215.20170201
- PS C:\Users\frank> \_

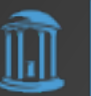

 $\Box$  $\times$ 

Microsoft Store installs Python in

C:\Python311\

Python modules (e.g., seen using **pip list** -v) are located in

C:\Python311\Lib\site-packages\

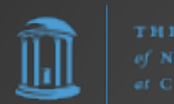

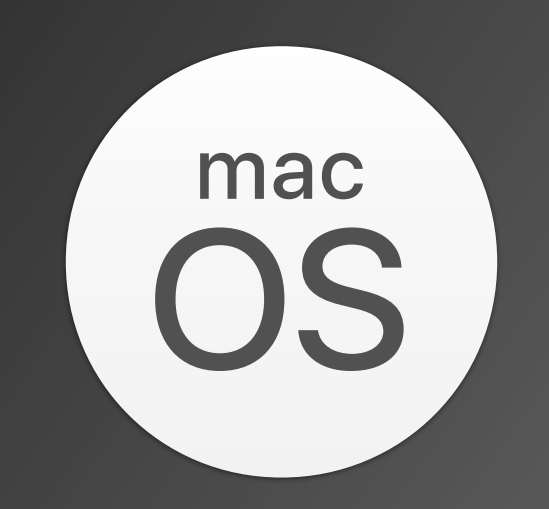

#### Installing Python for macOS

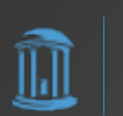

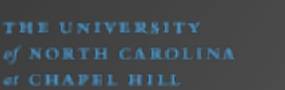

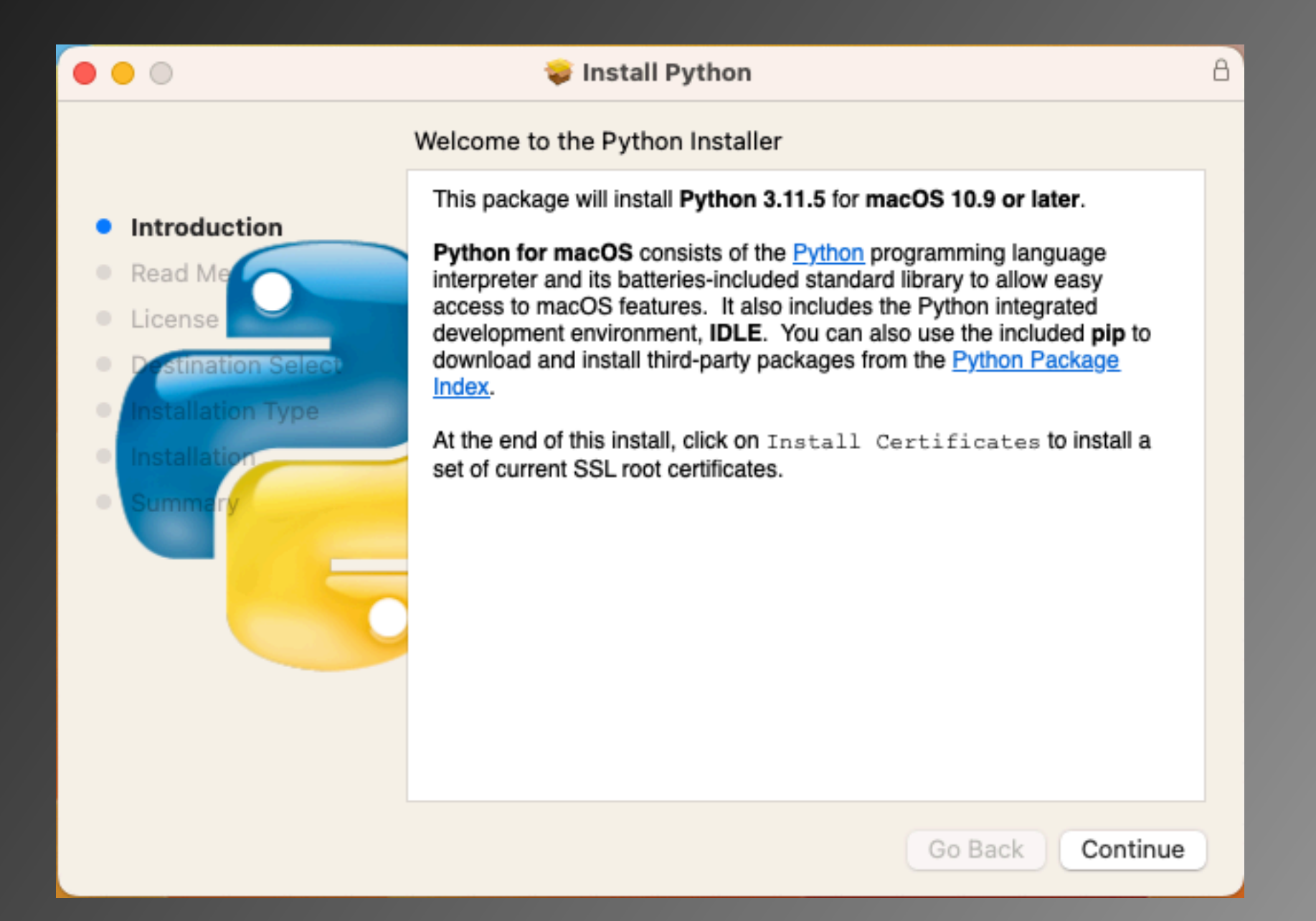

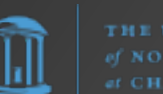

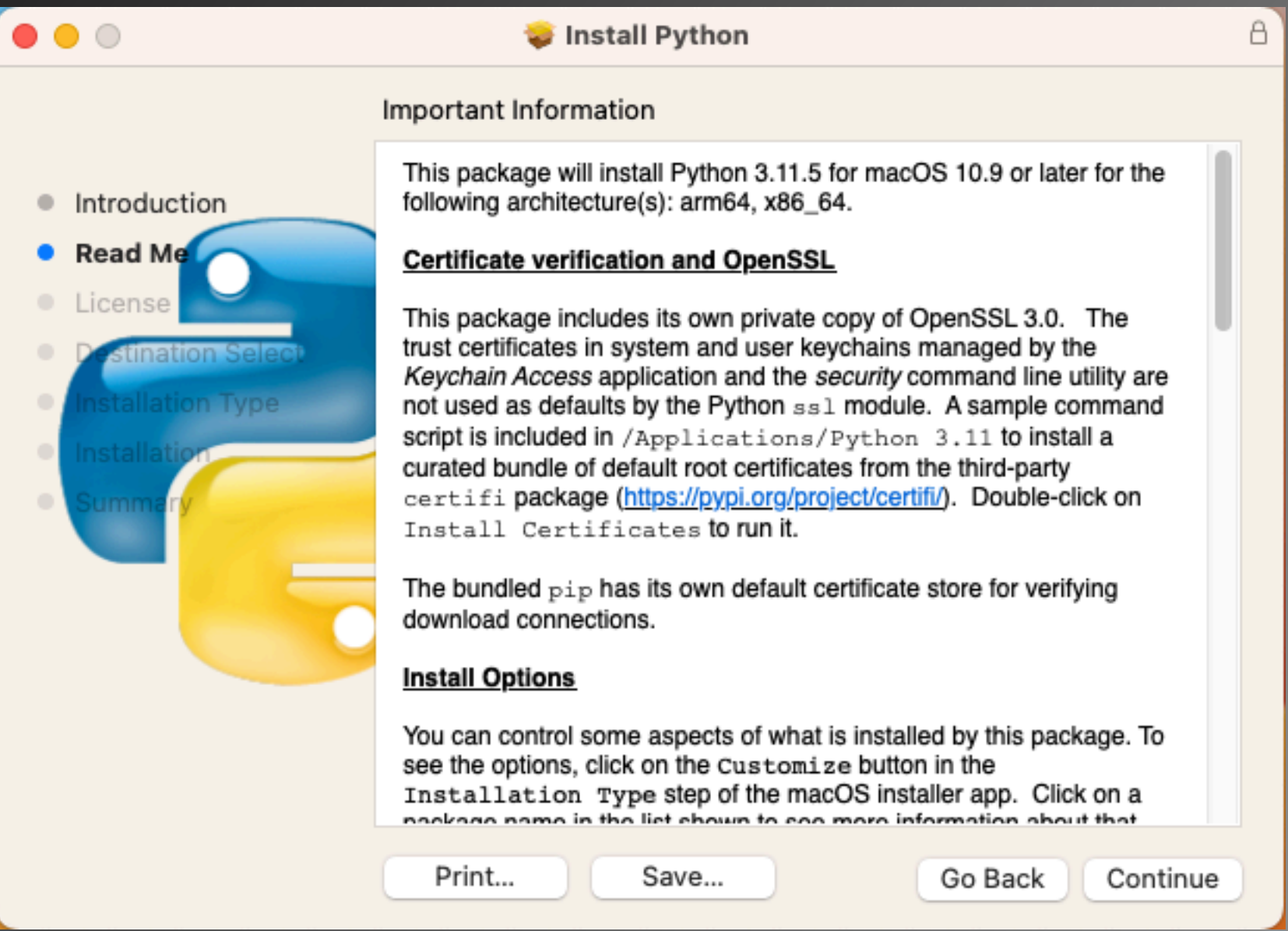

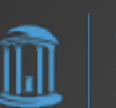

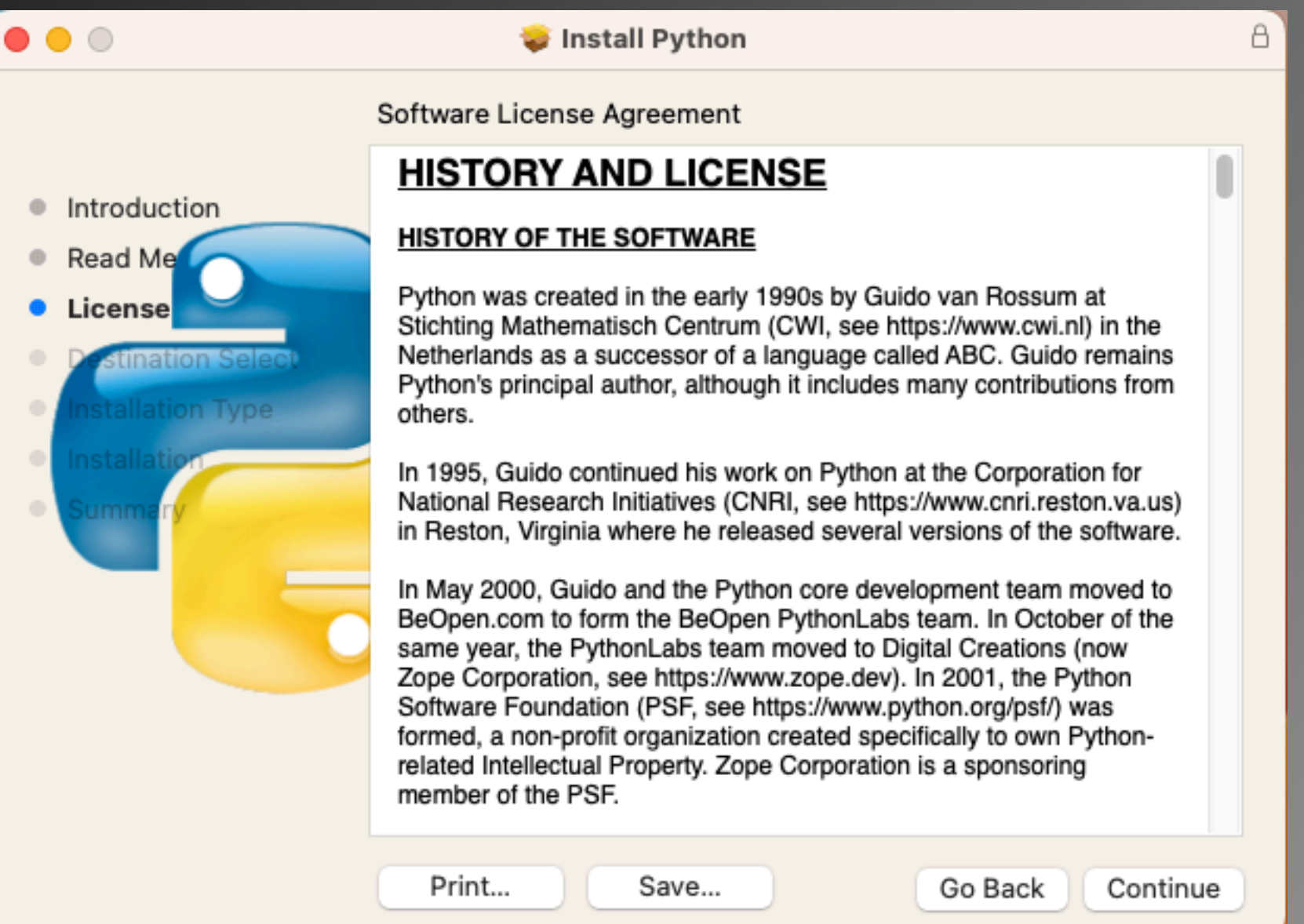

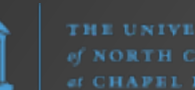

llıl

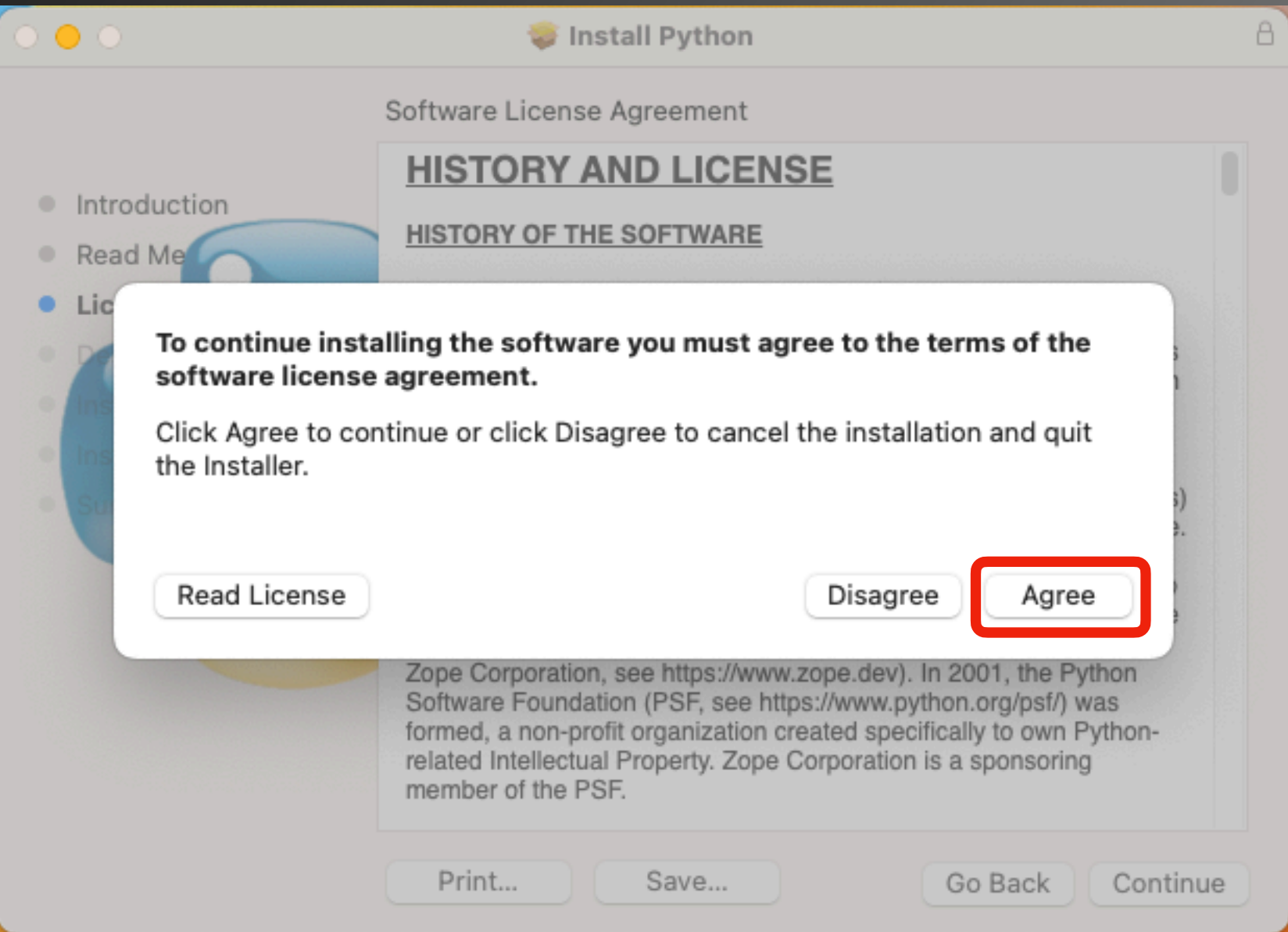

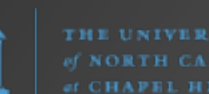

∐u∐

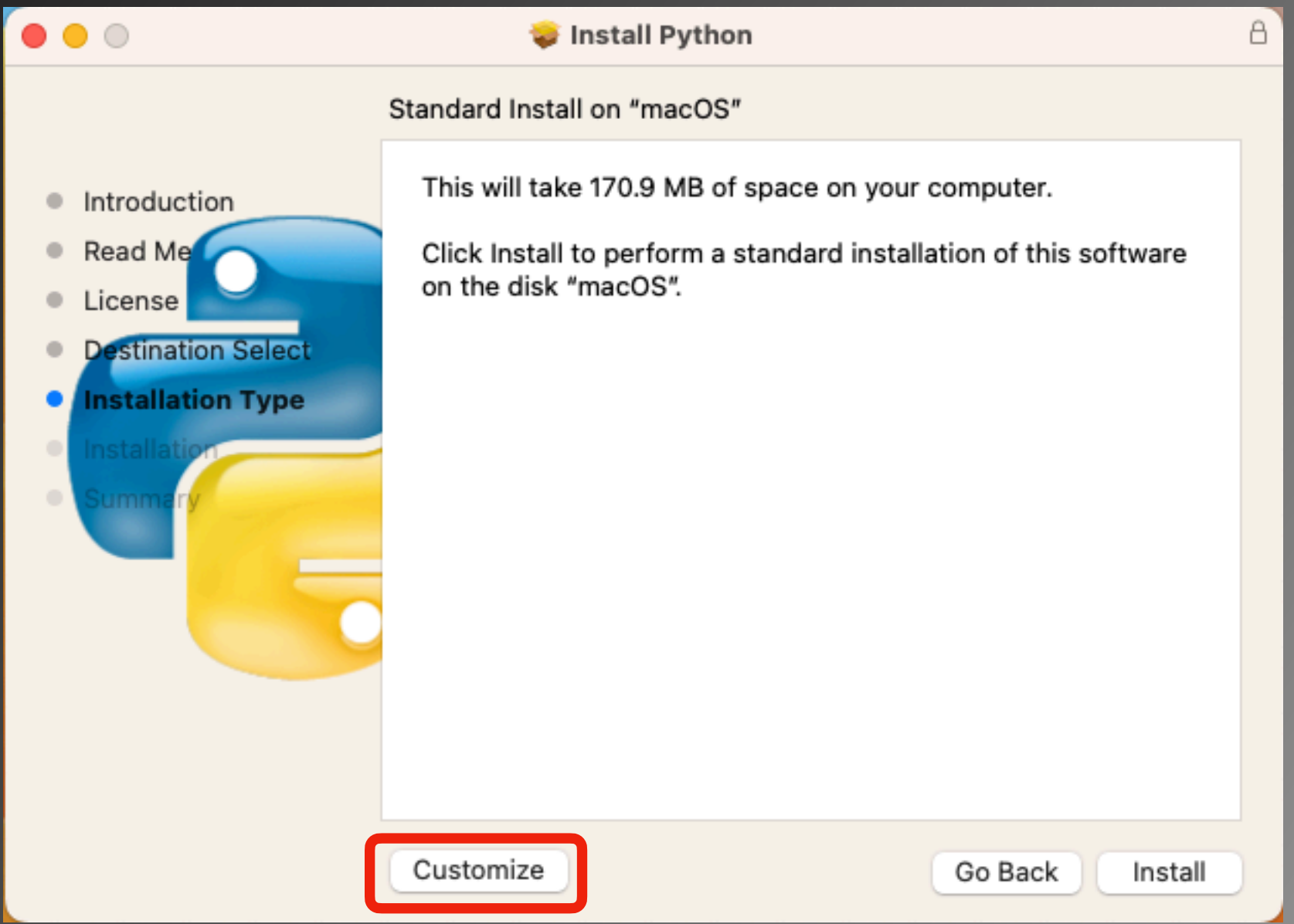

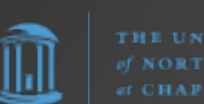

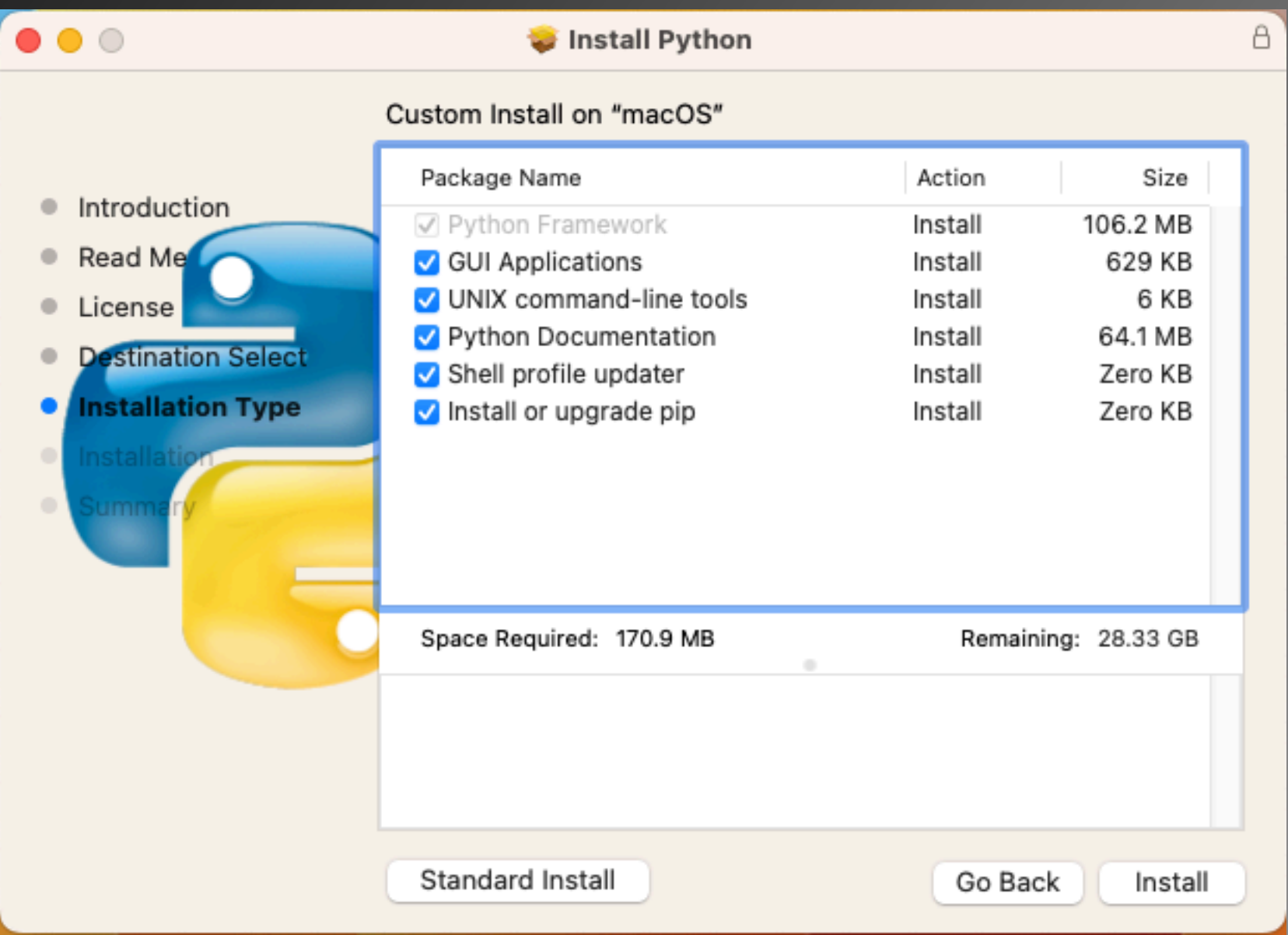

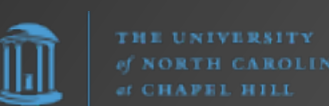

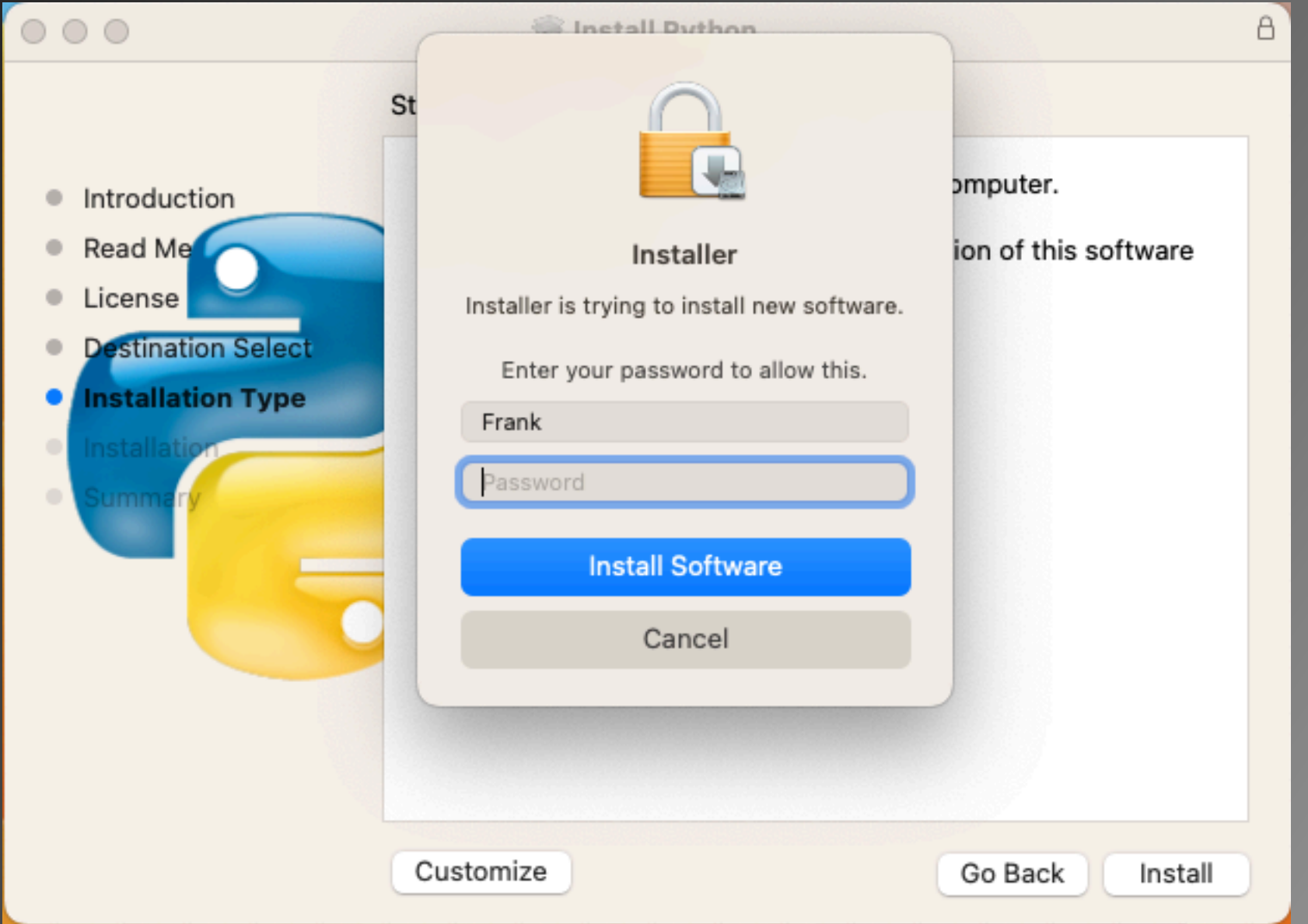

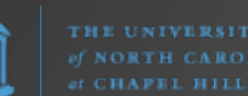

llıl

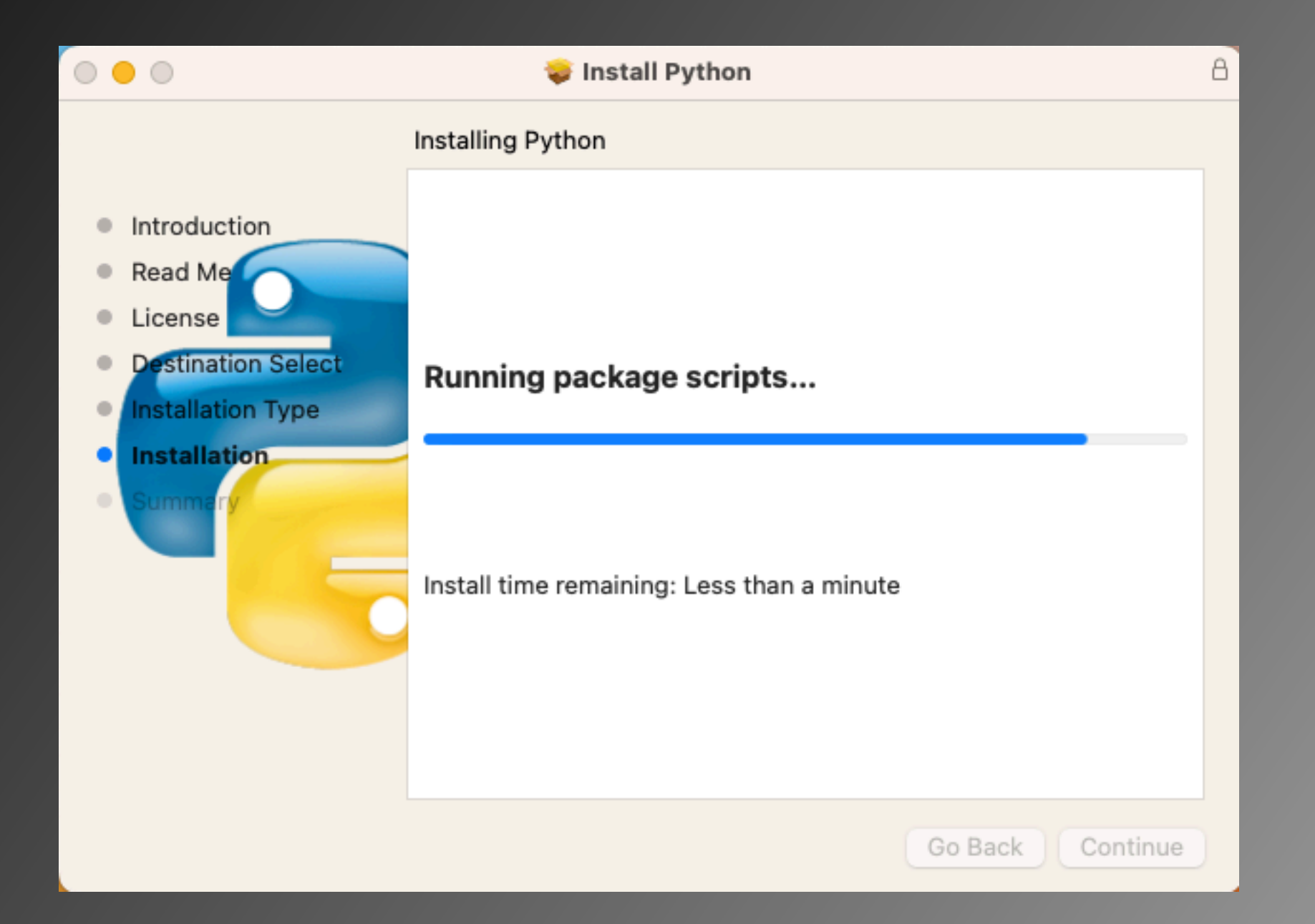

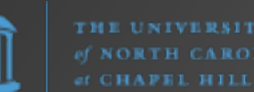

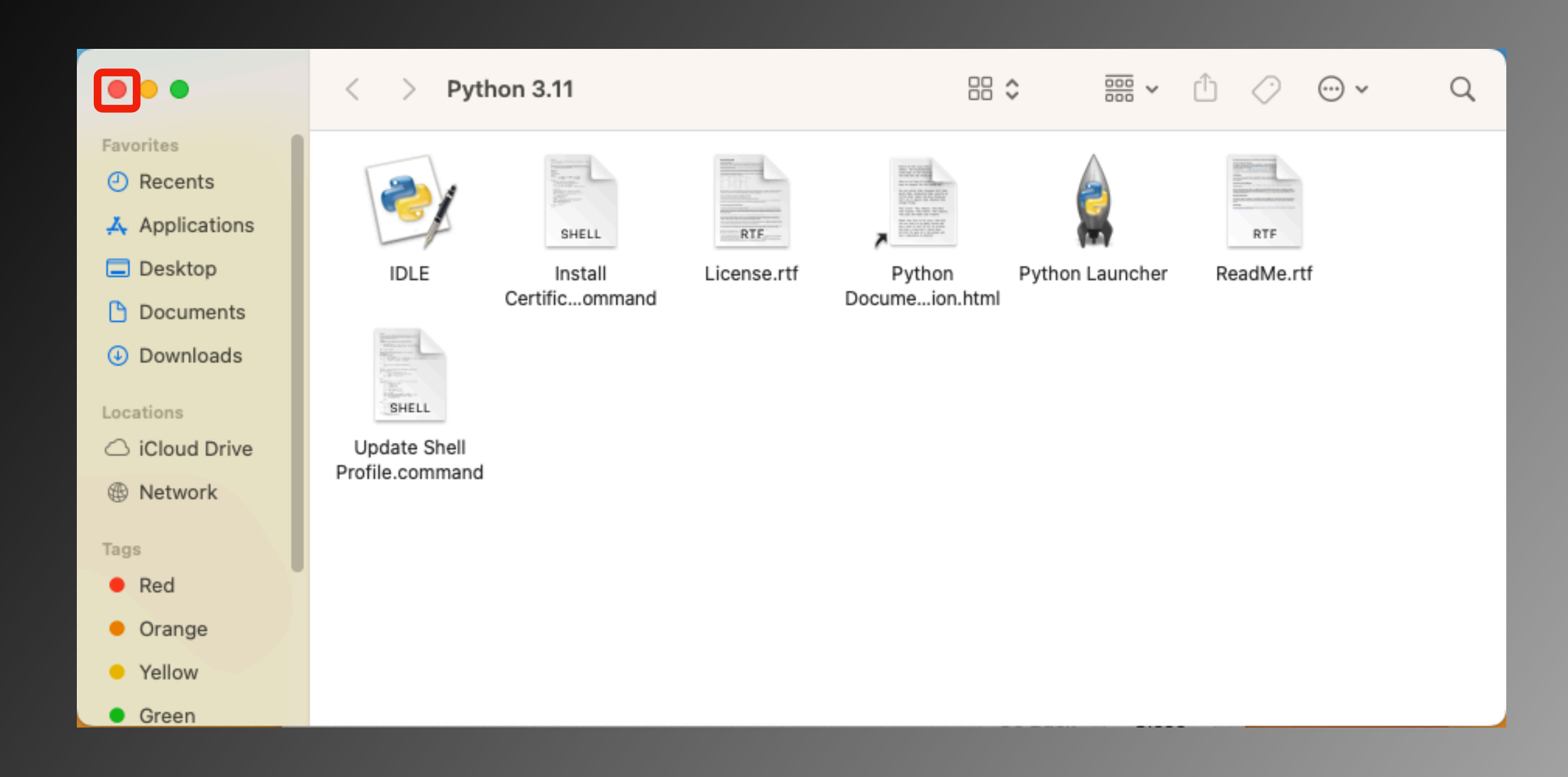

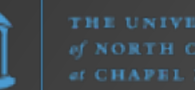

Ш

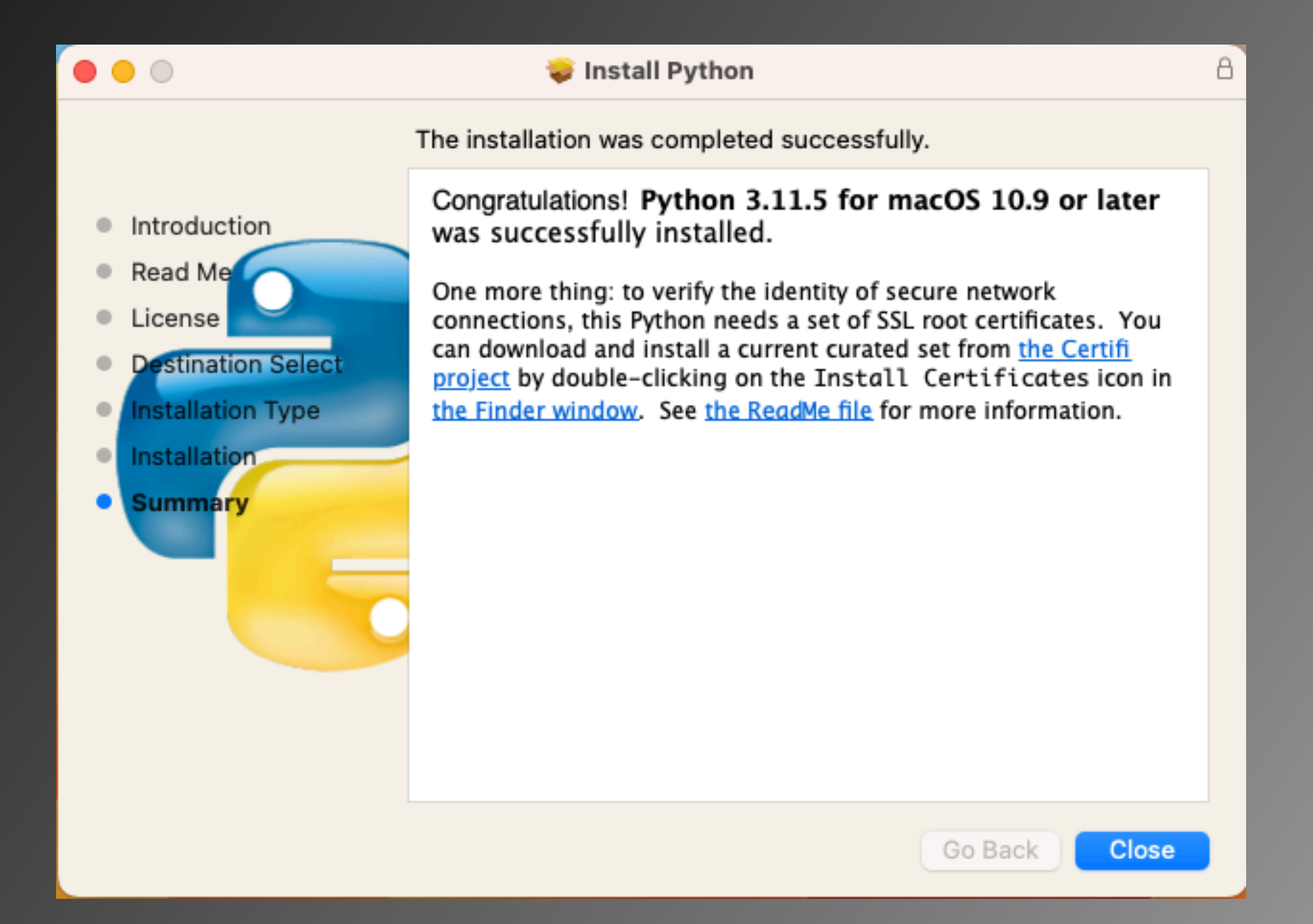

![](_page_33_Picture_2.jpeg)

![](_page_34_Figure_1.jpeg)

![](_page_34_Picture_2.jpeg)

Python.org macOS Installer installs Python in

/Library/Frameworks/Python.framework/Versions/3.11/

Python modules (e.g., seen using **pip3 list -v**) are located in

/Library/Frameworks/Python.framework/Versions/3.11/lib/ python3.11/site-packages/

![](_page_35_Picture_5.jpeg)

Option #2: Homebrew

![](_page_36_Picture_2.jpeg)

The Missing Package Manager for macOS (or Linux)

https://brew.sh/

Simply having Homebrew installed provides you with a version of Python3 (it comes with the XCode Command Line Tools that Homebrew installs). However, it is not the latest. To update to the current version, simply open Terminal and enter

#### **brew install python**

![](_page_36_Picture_7.jpeg)

![](_page_37_Picture_4.jpeg)

![](_page_38_Picture_12.jpeg)

THE UNIVERSITY Trank@Franks-Mac bin %

Homebrew macOS Installer installs Python in

/usr/local/bin/

Python modules (e.g., seen using **pip3 list -v**) are located in

/usr/local/lib/python3.11/site-packages/

![](_page_39_Picture_5.jpeg)

#### Install Python - macOS **Mac Ports** Option #3: MacPorts

An open-source community initiative to design an easy-to-use system for compiling, installing, and upgrading either command-line, X11 or Aqua based open-source software on the Mac operating system

https://www.macports.org/

To install Python, simply open Terminal and enter

#### **sudo port install python311 py311-pip**

![](_page_40_Picture_5.jpeg)

#### $\bullet$   $\bullet$   $\bullet$  $\blacksquare$  frank - tclsh8.6  $\cdot$  sudo - 142×46  $2.18 \cdot 10 \cdot 11$  on  $+1 \cdot 000$  $\blacksquare$ Last login: Sun Sep [frank@Franks-Mac ~ % sudo port install python311 py311-pip Password: ---> Computing dependencies for python311 The following dependencies will be installed: bzip2 expat gettext-runtime libedit libffi libiconv ncurses openssl openss13 python3\_select python select sqlite3 xz zlib Continue? [Y/n]: ---> Fetching archive for bzip2 Warning: Your DNS servers incorrectly claim to know the address of nonexistent hosts. This may cause checksum mismatches for some ports. See t his page for more information: <https://trac.macports.org/wiki/MisbehavingServers> ---> Attempting to fetch bzip2-1.0.8 0.darwin 22.x86 64.tbz2 from https://packages.macports.org/bzip2 ---> Attempting to fetch bzip2-1.0.8\_0.darwin\_22.x86\_64.tbz2.rmd160 from https://packages.macports.org/bzip2 ---> Installing bzip2 @1.0.8\_0 ---> Activating bzip2 @1.0.8 0 ---> Cleaning bzip2 ---> Fetching archive for expat ---> Attempting to fetch expat-2.5.0\_0.darwin\_22.x86\_64.tbz2 from https://packages.macports.org/expat ---> Attempting to fetch expat-2.5.0\_0.darwin\_22.x86\_64.tbz2.rmd160 from https://packages.macports.org/expat ---> Installing expat @2.5.0\_0 ---> Activating expat @2.5.0\_0 ---> Cleaning expat ---> Fetching archive for libiconv ---> Attempting to fetch libiconv-1.17\_0.darwin\_22.x86\_64.tbz2 from https://packages.macports.org/libiconv ---> Attempting to fetch libiconv-1.17\_0.darwin\_22.x86\_64.tbz2.rmd160 from https://packages.macports.org/libiconv ---> Installing libiconv @1.17\_0 ---> Activating libiconv @1.17\_0 ---> Cleaning libiconv ---> Fetching archive for gettext-runtime ---> Attempting to fetch gettext-runtime-0.21.1\_0.darwin\_22.x86\_64.tbz2 from https://packages.macports.org/gettext-runtime ---> Attempting to fetch gettext-runtime-0.21.1\_0.darwin\_22.x86\_64.tbz2.rmd160 from https://packages.macports.org/gettext-runtime ---> Installing gettext-runtime @0.21.1\_0 ---> Activating gettext-runtime @0.21.1\_0 ---> Cleaning gettext-runtime

![](_page_41_Picture_2.jpeg)

#### $\bullet$  $\bullet$   $\bullet$

 $\blacksquare$  frank - -zsh - 142×46

 $\blacksquare$ 

- ---> Activating xz 05.4.4 0
- ---> Cleaning xz
- ---> Fetching archive for python311
- ---> Attempting to fetch python311-3.11.5\_0+lto+optimizations.darwin\_22.x86\_64.tbz2 from https://packages.macports.org/python311
- ---> Attempting to fetch python311-3.11.5 0+lto+optimizations.darwin 22.x86 64.tbz2.rmd160 from https://packages.macports.org/python311
- ---> Installing python311 @3.11.5\_0+lto+optimizations
- ---> Activating python311 @3.11.5\_0+lto+optimizations
- ---> Cleaning python311
- ---> Computing dependencies for py311-pip
- The following dependencies will be installed:
- pip\_select

py311-setuptools

Continue? [Y/n]:

- ---> Fetching archive for pip select
- ---> Attempting to fetch pip\_select-0.1\_3.darwin\_22.noarch.tbz2 from https://packages.macports.org/pip\_select
- ---> Attempting to fetch pip select-0.1\_3.darwin\_22.noarch.tbz2.rmd160\_from\_https://packages.macports.org/pip\_select\_
- ---> Installing pip\_select @0.1\_3
- ---> Activating pip\_select @0.1\_3
- ---> Cleaning pip\_select
- ---> Fetching archive for py311-setuptools
- ---> Attempting to fetch py311-setuptools-68.1.2\_0.darwin\_any.noarch.tbz2 from https://packages.macports.org/py311-setuptools
- ---> Attempting to fetch py311-setuptools-68.1.2\_0.darwin\_any.noarch.tbz2.rmd160 from https://packages.macports.org/py311-setuptools
- ---> Installing py311-setuptools @68.1.2\_0
- ---> Activating py311-setuptools @68.1.2 0
- ---> Cleaning py311-setuptools
- ---> Fetching archive for py311-pip
- ---> Attempting to fetch py311-pip-23.2.1\_0.darwin\_any.noarch.tbz2 from https://packages.macports.org/py311-pip
- ---> Attempting to fetch py311-pip-23.2.1\_0.darwin\_any.noarch.tbz2.rmd160 from https://packages.macports.org/py311-pip
- ---> Installing py311-pip @23.2.1\_0
- $\leftarrow$  --> Activating py311-pip @23.2.1\_0
- ---> Cleaning py311-pip
- ---> Updating database of binaries
- ---> Scanning binaries for linking errors
- ---> No broken files found.
- ---> No broken ports found.
- ---> Some of the ports you installed have notes:
- py311-pip has the following notes:

To make the Python 3.11 version of pip the one that is run when you execute the commands without a version suffix, e.g. 'pip', run: sudo port select --set pip pip311

- sudo port select --set pip3 pip311
- python311 has the following notes:

To make this the default Python or Python 3 (i.e., the version run by the 'python' or 'python3' commands), run one or both of:

sudo port select --set python python311 sudo port select --set python3 python311

frank@Franks-Mac ~ %

MacPorts macOS Installer installs Python in

/opt/local/bin/

Python modules (e.g., seen using **pip3 list -v**) are located in

/opt/local/Library/Frameworks/Python.framework/Versions/ 3.11/lib/python3.11/site-packages/

![](_page_43_Picture_5.jpeg)

![](_page_44_Picture_0.jpeg)

#### Installing Python for Linux

![](_page_44_Picture_2.jpeg)

![](_page_44_Picture_3.jpeg)

#### Install Python - Linux

#### RHEL/CENTOS/Rocky/Alma Linux

**rpm/yum/dnf install python3**

Ubuntu/Debian Linux **apt install python3**

![](_page_45_Picture_4.jpeg)

![](_page_45_Picture_5.jpeg)

# Python Basics

![](_page_46_Picture_1.jpeg)

#### Python REPL

REPL = Read, Evaluate, Print, and Loop

```
$ python3
Python 3.11.5 (v3.11.5:cce6ba91b3, Aug 24 
2023, 10:50:31) [Clang 13.0.0 
(clang-1300.0.29.30)] on darwin
Type "help", "copyright", "credits" or 
"license" for more information.
>>> print("Hello world")
Hello world
>>>
```
To exit the REPL, hit [CTRL][D] or type  $exti()$ .

#### First Python Script

1. In a text editor write

#!/usr/bin/python3 print("Hello world!")

2. Save this to **myfirst.py**

3. Open a terminal, navigate to where this file is located, and run **python3 myfirst.py**

![](_page_48_Picture_5.jpeg)

## pip

**pip** is the package installer for Python. You can use pip to install packages from the Python Package Index and other indexes.

#### e.g., **pip install requests pip install netmiko pip install gspread**

![](_page_49_Picture_3.jpeg)

## Python Package Index (PyPI)

![](_page_50_Picture_17.jpeg)

llıl

### Python Package Index (PyPI)

![](_page_51_Picture_14.jpeg)

https://www.pypi.org/

![](_page_51_Picture_3.jpeg)

## Python Package Index (PyPI)

![](_page_52_Picture_14.jpeg)

https://www.pypi.org/

![](_page_52_Picture_3.jpeg)

#### venv

The venv module supports creating lightweight "virtual environments", each with their own independent set of Python packages installed in their site directories. A virtual environment is created on top of an existing Python installation, known as the virtual environment's "base" Python, and may optionally be isolated from the packages in the base environment, so only those explicitly installed in the virtual environment are available.

- https://docs.python.org/3/library/venv.html

![](_page_53_Picture_3.jpeg)

#### venv

So… why?

Once you begin using Python, you will inevitably encounter situations where one Python program expects a module v1 while another only works with v2. If all Python scripts are in the same environment… KABOOM!

Virtual environments allow you to isolate/separate different Python programs from each other and provide each Python program with the modules and versions it expects.

![](_page_54_Picture_4.jpeg)

#### Why We Need venv

![](_page_55_Figure_1.jpeg)

#### Why We Need venv

![](_page_56_Figure_1.jpeg)

#### venv

For example, you might do the following:

```
$ python3 -m venv venv
$ ls -1 venv
bin
include
lib
pyvenv.cfg
 source venv/bin/activate
(venv) $ pip list
```
This tells the Python interpreter to run module (-m) **venv** and create a new virtual environment in a directory named 'venv' in the current directory. We then activate that virtual environment.

![](_page_57_Picture_4.jpeg)

#### IDE

"An integrated development environment (IDE) is a software application that provides comprehensive facilities for software development. An IDE normally consists of at least a source-code editor, build automation tools, and a debugger."

- [https://en.wikipedia.org/wiki/](https://en.wikipedia.org/wiki/Integrated_development_environment) [Integrated\\_development\\_environment](https://en.wikipedia.org/wiki/Integrated_development_environment)

Examples:

- IDLE
- Visual Studio Code (VSCode) / VSCodium
- PyCharm

![](_page_58_Picture_7.jpeg)

#### **IDLE**

![](_page_59_Picture_1.jpeg)

## Visual Studio Code (VSCode)

![](_page_60_Picture_1.jpeg)

#### https://code.visualstudio.com/

![](_page_60_Picture_3.jpeg)

## Visual Studio Code (VSCode)

VSCode offers syntax highlighting, auto-completion, integrated Git support, and too many features to list here.

Be sure to check out their extensions which provide almost everything a developer could hope for.

<https://marketplace.visualstudio.com/VSCode>

https://code.visualstudio.com/

![](_page_61_Picture_5.jpeg)

## Thank You

![](_page_62_Picture_1.jpeg)

#### [https://frank.seesink.com/presentations/](https://frank.seesink.com/presentations/Internet2TechEx-Fall2023/) [Internet2TechEx-Fall2023/](https://frank.seesink.com/presentations/Internet2TechEx-Fall2023/)

Frank Seesink [frank@seesink.com](mailto:frank@seesink.com) frank@unc.edu

![](_page_62_Picture_4.jpeg)